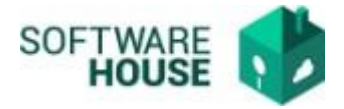

# **APROBAR LEGALIZACIÓN**

1. Aprobación o Rechazo de Legalización. Este proceso se realiza cuando ya esta Firmada la legalización por el comisionado.

Ruta: Presupuesto→menú→Legalización de comisiones→Aprobación/Rechazo del Formato de Legalización

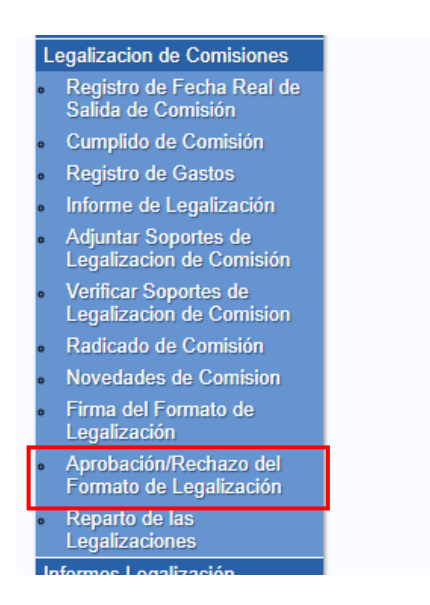

1.1. El sistema le habilitara la siguiente pantalla en donde le mostrara solo las Legalizaciones asociadas a su usuario y que estén pendientes de Aprobación.

Puede buscar la información por RP o fechas de Legalización.

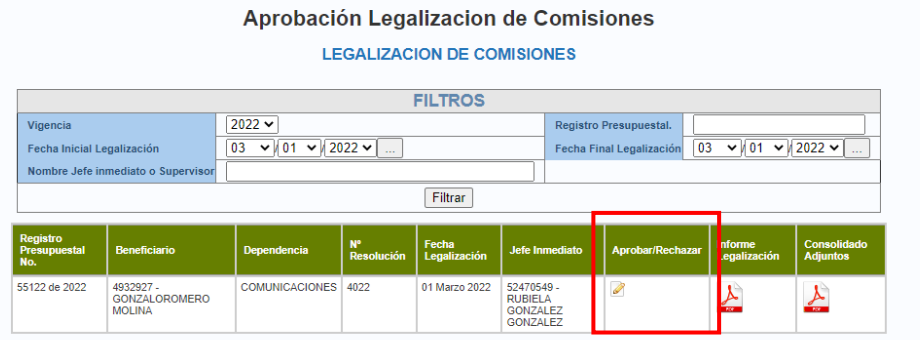

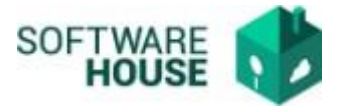

1.2.Para Aprobar o Rechazar una legalización debe seleccionar el botón

 $\langle$ Aprobar/Rechazar  $> 2$  el sistema le generara la siguiente pantalla en donde el botón verde es firmar y el botón rojo es cancelar el proceso.

El sistema presenta las siguientes funciones:

- Botón Verde: Aprobar
- Botón Negro: Rechazar
- Botón Negro: cancelar el proceso, no realiza ninguna ejecución.

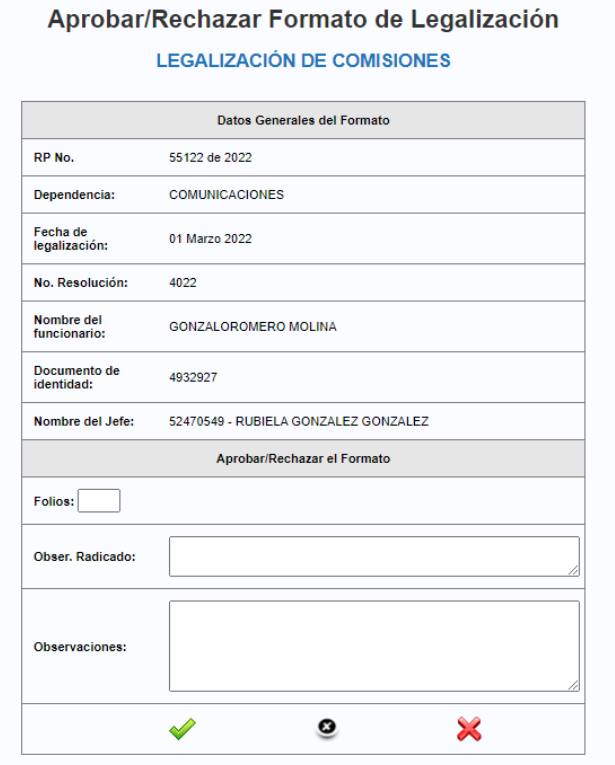

Para aprobar o rechazar el sistema solicitara los siguientes datos:

- **Folios**
- Observaciones Radicado
- Observaciones Generales

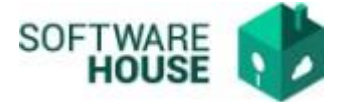

#### Aprobar/Rechazar Formato de Legalización

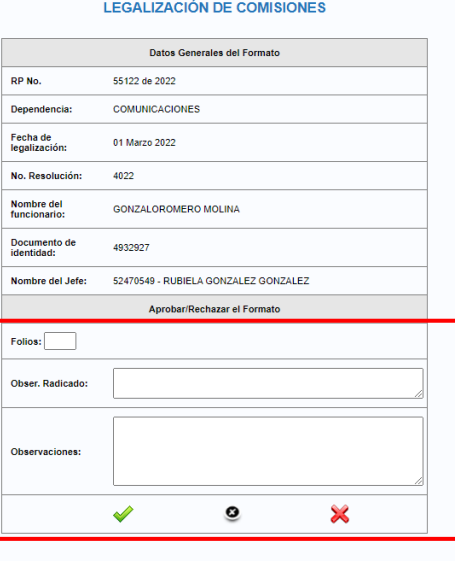

1.3.Una vez genere el proceso de Aprobación, el sistema generara mensaje de Firmado exitoso y envía notificación al tercero de VoBo solicitando la aprobación de la legalización.

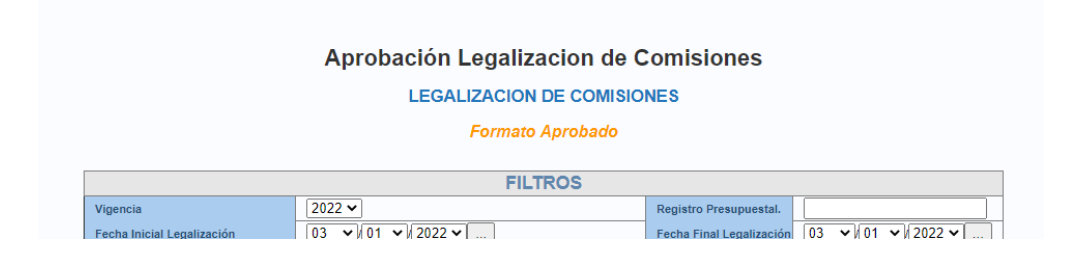

#### Modelo Notificación Aprobación

Aprobación de la legalización RP 234922 de SGR Recibidos x

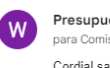

Presupuesto Websafi <websafi@sgc.gov.co> para Comisionado, Aprobo, mí $\blacktriangledown$ Cordial saludo, La legalización en asunto fue aprobada, con la siguiente observación (), de acuerdo a ello continuar el proceso o subsanar acorde con las solicitudes de (RUBIELA GONZALEZ GONZALEZ).

### Notificación Rechazo

Rechazo de la legalización RP 226022 de SGR Recibidos x

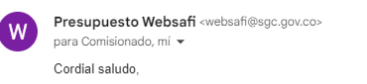

La legalización en asunto fue rechazada, con la siguiente observación (), de acuerdo a ello continuar el proceso o subsanar acorde con las solicitudes de (ALCIDES AGUIRRE CORRALES).

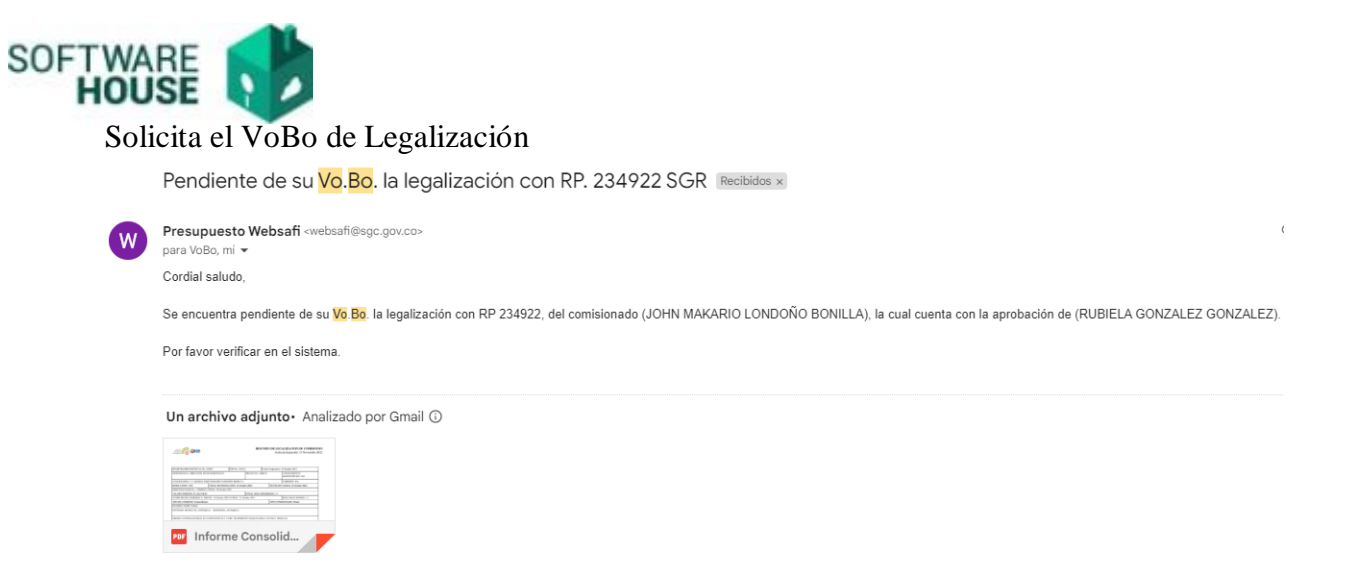

- 1.4.Si se rechaza la legalización el sistema devuelve el proceso para que el comisionado pueda realizar las modificaciones correspondientes y pueda volver a Firmar la legalización.
- 1.5.Verificación del PDF informe Legalización Firmado, presentara los datos de aprobación de Legalización.

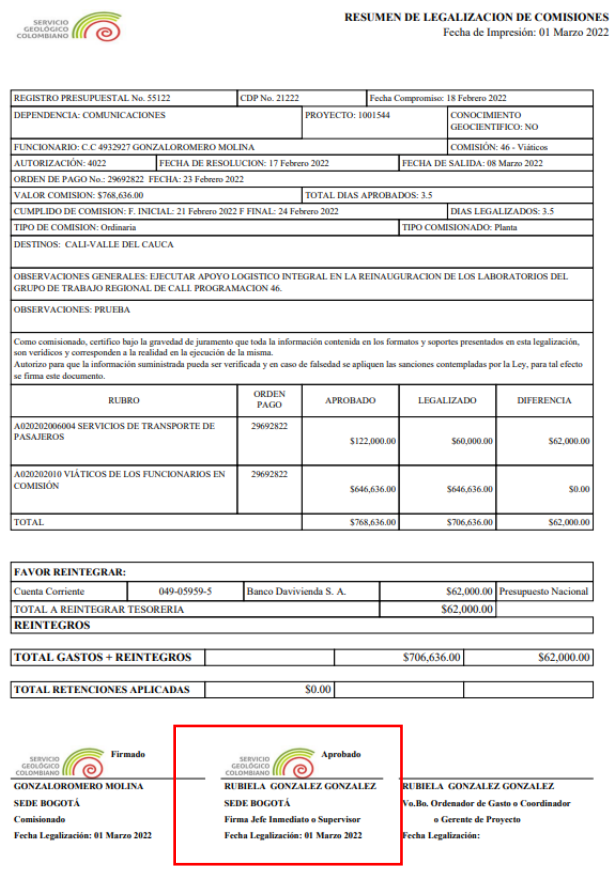

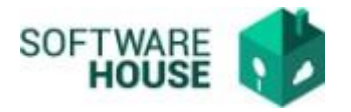

## *Validaciones*

- *El sistema precargara la información de las legalizaciones a las cuales está asociado el jefe Inmediato.*
- *El proceso de aprobación de la legalización generara la novedad Aprobado o Rechazado según corresponda.*
- *Notifica al tercero de VoBo del cumplido de comisión y al comisionado.*
- *Cuando se rechace el sistema devuelve el proceso y permite editar gastos y documentos.*